# BIT & BEAT BLUEDAC

HIGH DEFINITION BLUETOOTH DIGITAL CONTROLLER DSD 256, 384kHz / 32bit

# **INSTRUCTION BOOK**

#### DAC, DDC Audio Controller

Digital audio playback centered on Computer, Smart devices Low-cost, high-quality sound reproduction

#### High-quality sound playback capabilities surpass CDs

32bit / 384kHz, DSD256 studio original sound playback Streaming service available via network

#### Convenient expandability

Easy to use via USB Wireless connection possible via Bluetooth DDC, DAC function allow connection to existing audio systems

#### **High-quality headphone amplifier**

Adopts a highly versatile 3.5mm stereo headphone terminal

- Be sure to read the "User's manual" before use and use it correctly.
- The contents of this user manual may be changed without prior notice to improve product performance.

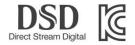

# **CONTENTS**

| Product Introduction / Features / Components | 01    |
|----------------------------------------------|-------|
| Product Structure                            | 02    |
| Product Usage                                | 03    |
| Set up Wireless Connection                   | 04    |
| Driver Installation                          | 05~07 |
| Product Specifications                       | 08    |
| Safety Precautions                           | 09    |
| Troubleshooting                              | 10    |
| Product Warranty                             | 11    |

# Introduction

BIT & BEAT's BLUEDAC is the latest audio trend, the latest Hi-Fi USB-DAC capable of playing DSD64(2.8MHz) / DSD128(5.6MHz) / DSD256(11.2MHz).

In particular, wireless transmission using Bluetooth will create HI-FI sound that was previously difficult to experience in a wireless environment, creating a convenient and enjoyable music life using smart devices.

## **Features**

BIT & BEAT BLUEDAC is a cutting-edge product that has the following functions to reproduce excellent sound. Using X-Core microprocessor from British company X-MOS it supports 32bit 384kHz and DSD Native DSD256 through the USB High Speed interface to play music in various file formats.

- DSD direct playback method
   DSD64, 128, 256 sound source playback through DSD Native function
- XMOS USB Solution
   Equipped with XMOS chipset for PC-FI users
- Wireless transmission function
   Convenient music enjoyment using smart devices Bluetooth function
- MQS(Mastering Quality Sound) playback function
   32bit / 384kHz sound file playback function

# Components

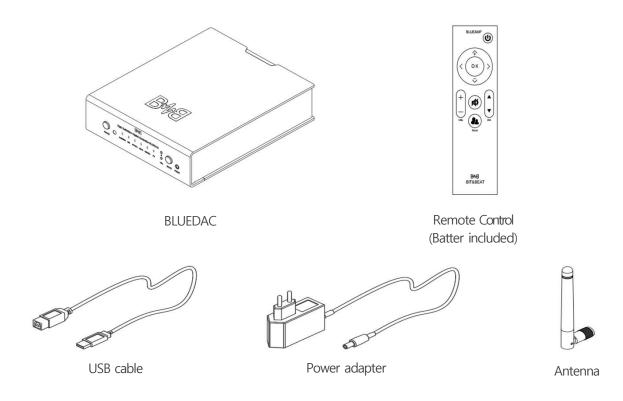

<sup>1)</sup> The image of this product manual is for user's understanding and may differ from the actual product and may be changed without prior notice. Other ones than basic components can be purchased separately.

<sup>2)</sup> This manual can be downloaded from https://www.bitnbeat.com Customer Support - Downloads.

#### Front

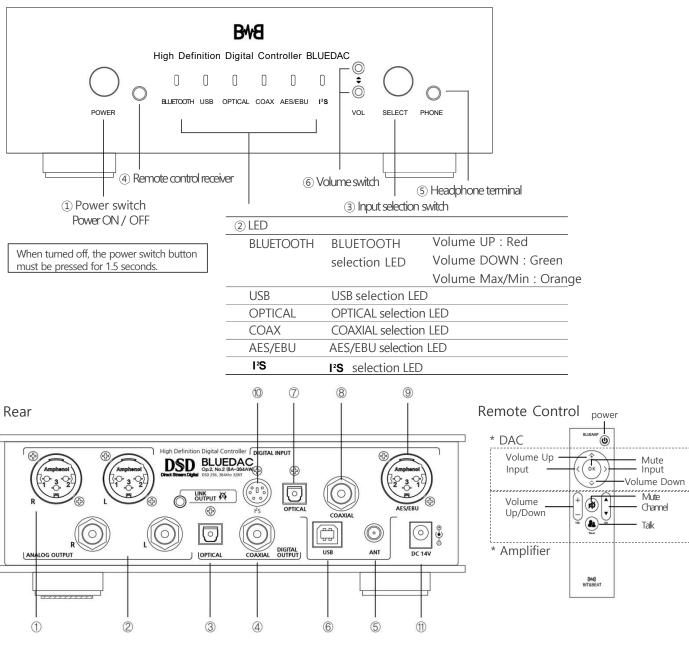

| Analog Outrout   | 1           | BALANCE Output         | LINE OUTPUT TERMINAL                                                          |
|------------------|-------------|------------------------|-------------------------------------------------------------------------------|
| Analog Output 2  |             | UNBALANCE Output       | LINE OUTPUT TERMINAL                                                          |
| Digital Output 3 |             | OPTICAL Output         |                                                                               |
| Digital Output — | 4           | COAXIAL Output         |                                                                               |
|                  | (5)         | Wireless ANT           | BLUETOOTH ANT (Wireless connection to laptops and smart devices)              |
|                  | 6           | USB Input              | USB INPUT TERMINAL (PC, laptop USB terminal connection)                       |
| Digital Input    | 7           | OPTICAL Input          |                                                                               |
|                  | 8           | COAXIAL Input          |                                                                               |
|                  | 9           | AES/EBU                |                                                                               |
|                  | 10          | I <sup>2</sup> S Input |                                                                               |
| Power            | <u>(11)</u> | Power Input            | DC 14V 1A CONNTECT ADAPTER                                                    |
|                  |             |                        | (For power, the included adapter or constant voltage adapter is recommended.) |

02 Product Structure BIT & BEAT BLUEDAC

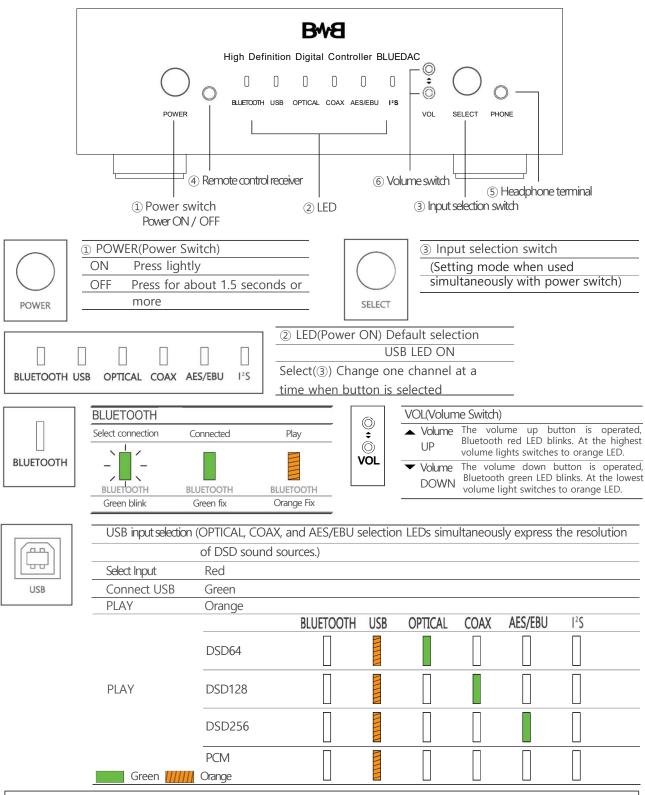

- How to fix INPUT selection
  - : If you press the POWER button and the SELECT button at the desired location at the same time for 2 seconds, it will be automatically saved, and the volume value setting will also be automatically saved.
- \* Auto-set volume value: Press the POWER button and SELECT button simultaneously and save the last volume value.
  - Headphone Volume
  - LINE OUT Volume
- \* Please contact the manufacturer for compatibility with the I2S terminal.
  - Provide information on the usage environment through a separate notice in the future.

03 Product Usage BIT & BEAT BLUEDAC

# Set up Wireless Connection

1. Set up wireless (Bluetooth) with your smartphone

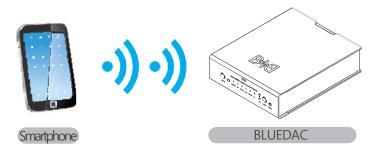

1) Connect BLUEDAC.

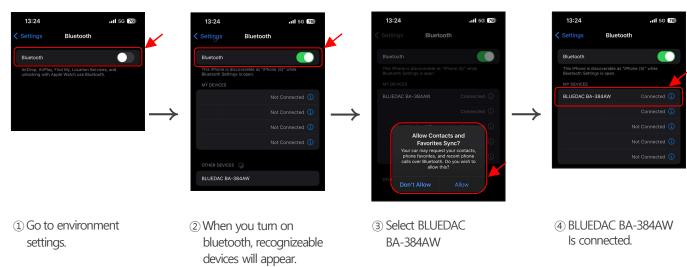

2) The green LED lights on when the connection is complete.

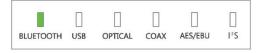

- 3) When you play various playable applications such as music, video playback, YouTube, etc., sound sources are output.
- 4) When BLUEDAC outputs an audio sound source, the orange LED stays lit and the sound source is output.

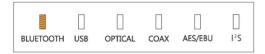

5) If the connected device disappears without terminating the connection, it enters connection standby mode. At this time, the green LED waiting for connection blinks.

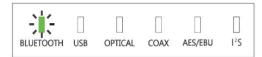

## **Driver Installation**

#### 1. Connect computer

Connect the USB cable to the computer and BLUEDAC main unit in the correct direction.

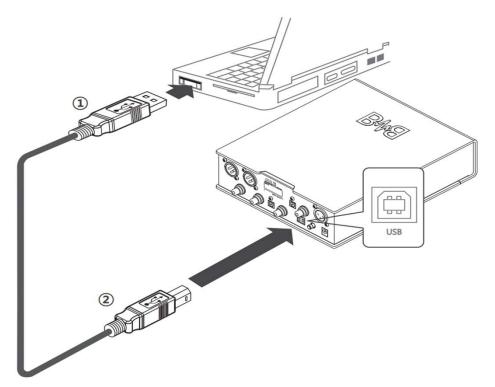

Press the Power button to turn the power on.

If the driver file is not installed, the USB selection LED on the front is displayed in red.

When the driver file is successfully installed, it is displayed in green.

#### 2. USB driver installation

- WINDOWS driver installation

When you connect the USB port, the "Add New Hardware Wizard" will appear as shown in the picture below using the Plug & Play function.

\*In Windows 7, 8, and 10, the installation pop-up window does not appear.

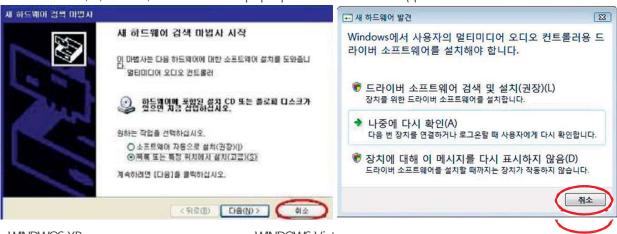

<WINDWOS XP>

<WINDOWS Vista>

After clicking "Cancel" as shown in the picture above, select and run the driver file from the website (www.bitnbeat.com) according to your Windows environment. Select "Next" as shown in the picture below to automatically install the driver.

(Please note that the above window does not appear in Windows 7, 8, and 10, so you can proceed with driver installation right away.)

05 Driver Installation BIT & BEAT BLUEDAC

# **Driver Installation**

\* You can download the latest driver file from the Bit & Beat website (www.bitnbeat.com).

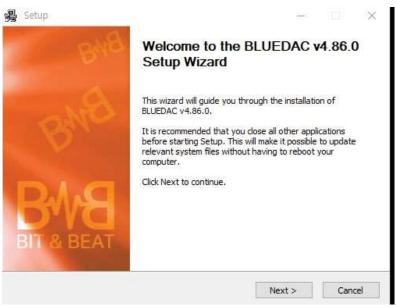

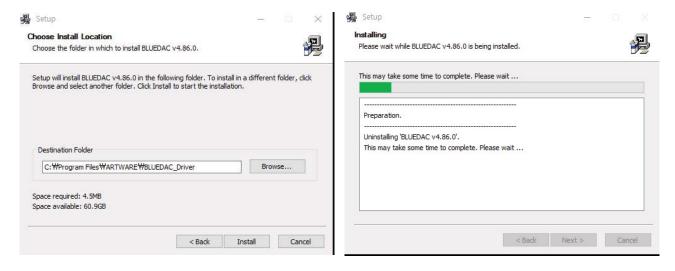

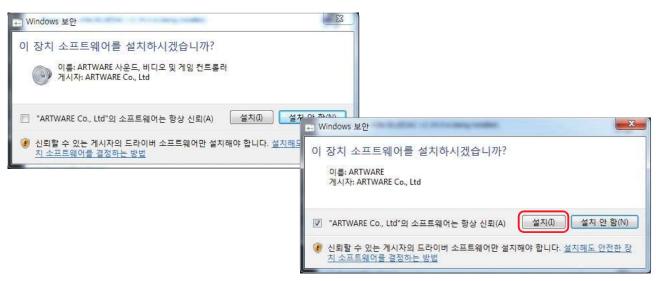

06 Driver Installation BIT & BEAT BLUEDAC

# **Driver Installation**

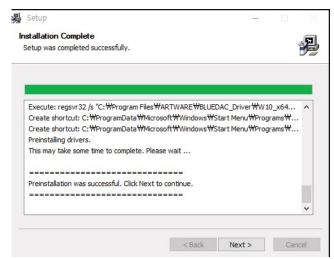

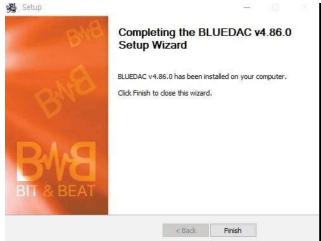

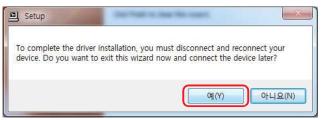

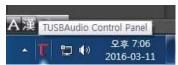

Select Yes, then disconnect BLUEDAC Audio from the computer and reconnect it.

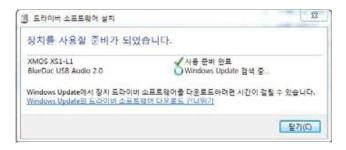

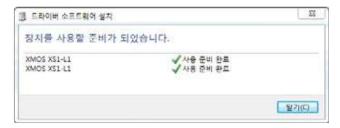

If BLUEDAC is not recognized after installing the driver, please check Windows updates to keep it up to date.

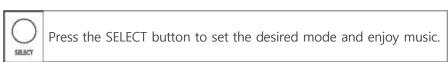

- \*\* Mac installation method
- MAC OS can be automatically recognized and used without installing a separate driver.

07 Driver Installation BIT & BEAT BLUEDAC

# Specifications

| Model                  | W X H X D[mm]       | BLUEDAC Op.2.No.2 (BA-384AW)                                                                                                    |  |  |
|------------------------|---------------------|----------------------------------------------------------------------------------------------------|--|--|
| Dimension              |                     | 200mm X 60mm X 240mm(Terminals and ANT excluded)                                                                                                    |  |  |
| Weight                 |                     | About 1.6kg                                                                                                    |  |  |
| Input                  |                     | Bluetooth radio input (PC, smartphone wireless connection support) USB input terminal OPTICAL input terminal COAXIAL input terminal AES/EBU input terminal I2S input terminal |  |  |
| Output                 | Analog              | BALANCE Output Terminal (XLR)                                                                                                    |  |  |
|                        |                     | UNBALANCE Output Terminal (RCA)                                                                                                    |  |  |
|                        | Digital             | OPTICAL Output Terminal                                                                                                    |  |  |
|                        |                     | COAXIAL Output Terminal                                                                                                    |  |  |
| Radio<br>Communication | Bluetooth           | ISM 2.4GHz Communication distance : 10m (CLASSII) Supporting Codec : APT-X, SBC (if connected to an APT-X unsupported device, it is automatically changed to the SBC type)    |  |  |
| LED                    | Bluetooth           | Select Bluetooth Input                                                                                                    |  |  |
| -                      | USB                 | Select USB Input                                                                                                    |  |  |
|                        | OPTICAL             | Select OPTICAL Input (On if inputting DSD64                                                                                                    |  |  |
| -                      | COAXIAL             | Select COAXIAL Input (On if inputting DSD128                                                                                                    |  |  |
|                        | AES/EBU             | Select AES/EBU Input (On if inputting DSD256)                                                                                                    |  |  |
|                        | 12S                 | Select I2S Input                                                                                                    |  |  |
| S / N                  |                     | 110dB                                                                                                    |  |  |
| Outout Impedance       |                     | Within 50 ohm                                                                                                    |  |  |
| Service Temperature    |                     | 0°C ~ 40°C                                                                                                    |  |  |
| Power                  |                     | 14V / 1A                                                                                                    |  |  |
| Power Consumption      |                     | 4.8W                                                                                                    |  |  |
| Support Sampling       | USB                 | Max 32bit 384kHz                                                                                                    |  |  |
| _                      | Native DSD          | DSD64 (2.8MHz) / DSD128 (5.6MHz) / DSD256 (11.2MHz)                                                                                                    |  |  |
| _                      | DXD                 | DXD 24bit 352.8 kHz ~ 32bit 348 kHz                                                                                                    |  |  |
|                        | PCM                 | Bit depth : 16/24/32 bit<br>Sample rate : 44.1, 48.0, 88.2, 96.0, 176.4, 192.0, 352.1, 384 kHz                                                                                |  |  |
|                        | Digital<br>In / Out | S/PDIF Optical, Coaxial on TOS-LINK 44.1 ~ 192 kHz<br>IEC-60958, S/PDIF Compatible                                                                                            |  |  |

08 Product Specifications

BIT & BEAT BLUEDAC

# Safety Precautions

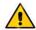

#### **WARNING**

- -This product is a one that generates a basic heat, so a heat may be detected when used for a long time.
- Install the product at a distance from the walls and peripherals to ensure proper ventilation
- Use this device at normal room temperature.
- Avoid hot places like flames. Stoves, and flammable materials.
- Avoid places with high humidity. It may cause electric shock or malfunction.
- In case of thunder or lighting, please unplug the power cord. It may cause damage to the product due to overcurrent.
- In case of damage due to an accident such as foreign matter entering the product or falling, please remove the power plug.
- Use only accessories or components authorized by the seller or manufacturer.
- Failure to do so may result in injury, overheating, or fire due to abnormal operation.

  The seller or the manufacturer can not be held responsible for any damage or malfunction of the product caused by user's arbitrary change or modification.

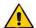

#### **CAUTION**

- Short the speaker terminals (+/-) and never operate
- Do not handle this device with wet hands, as it is an electronic device that is supplied with power.
- Be careful not to apply strong impact to the device. Internal important parts or transformer fixing parts can be damaged.
- Insert the power plug firmly. In case of shaking or unstable condition, it may cause fire or other accidents.
- Be careful that the power cord is not pressed against heavy objects such as furniture or caught by feet, and the damaged power cord should be replaced immediately.
- Do not place containers, lights or candles containing liquids such as vases, flower pot, or cups near the products.
- When cleaning the product, please use a dry towel. There is a risk of product variation.

! If you notice odor or noise when using the product, stop using it and contact your dealer immediately for action.

# Troubleshooting

This manual will help you solve the most common problems.

Power is not turned on.

+ Check if the power cord is properly connected.

No sound is heard.

- + Check if the cable is properly connected to the input and output terminals of the product.
- + Make sure the device connected to the input matches the selected number.

Sound quality is poor and distorted.

- + Are all the cables connected correctly? If necessary, turn off the power, disconnect the connector, and then reconnect it. Then turn the power on again.
- ! This product requires aging time on the nature of the device.
- ! If you have any questions about using the BLUEAMP device, please contact your dealer.

09 Safety Precautions BIT & BEAT BLUEDAC

# Troubleshooting

You may experience difficulty operating BLUEDAC until you become familiar with it. This guide will help you solve the most frequently encountered problems.

#### No power

+ Check whether the power cable is properly connected to the adapter and the adapter's DC cable is properly connected to the product.

#### There is no sound

+ Please check whether the cables are properly connected to the input and output terminals of the product.

The sound quality is poor and distorted.

+ Are all cables connected correctly? If necessary, turn off the power, disconnect the connector, and then reconnect. After that, turn the power back on.

Noise/interference occurs when playing USB sources

- + Are the drivers provided on your computer installed and operating properly?
- + Are you using a genuine USB cable?

What to do when wireless connection does not work

- + If the wireless connection is terminated abnormally, the device's connection information may be incorrect.
- + After removing the registered device from Settings -> Bluetooth On
- + You can reconnect by searching and selecting BLUEDAC BA-384AW.

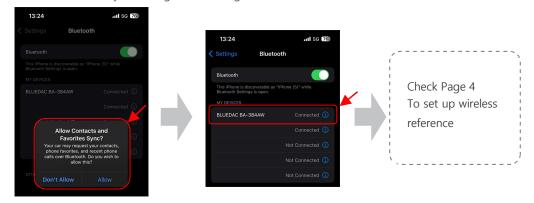

#### When there is no sound

- + Check whether power is supplied properly.
- + Check whether the cable connection to the connected device is properly made.
- + Make sure there is a wireless connection via Bluetooth.
- + Make sure the volume of the connected device is turned off.

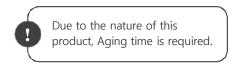

How the power switch works

When you press the power switch on the main unit to turn it on, all power is turned on at the same time. You can then turn it on/off with the power switch on the remote control.

When you turn off the power using the remote control, the system returns to the ready state.

At this time, if you press the power switch on the main unit to turn it off, all power will be cut off and you will not be able to turn it on with the remote control.

In this case, press the power switch on the main unit to turn it ON once and then use the power switch on the remote control.

! If you have any other questions regarding the use of BLUEDAC devices, please contact your sales representative.

10 Troubleshooting BIT & BEAT BLUEDAC

# **Product Warranty**

About the Product - Based on the consumer compensation regulations, a warranty for the product will be provided, as shown below.

| Product    | Purchase Date     | Serial No.  | Warranty period:  |
|------------|-------------------|-------------|-------------------|
| name       |                   | 00.10.1.101 | 1 (one) year from |
| Model name | Where to purchase | Sale Price  | date of purchase  |

| Consumer<br>Damage types                                                          |                                                                                       | failures and defects in performance, functions                               | Compensation details                                      |                           |  |  |
|-----------------------------------------------------------------------------------|---------------------------------------------------------------------------------------|------------------------------------------------------------------------------|-----------------------------------------------------------|---------------------------|--|--|
|                                                                                   |                                                                                       | that occurs naturally during normal use within retention period of the parts | Within the<br>warranty period                             | After the warranty period |  |  |
| If the product is in need of major repairs within 10 days after purchased         |                                                                                       |                                                                              | Product replacement<br>Or refund of the<br>purchase price |                           |  |  |
| If critical parts are in need of repairs within 1 month after purchased           |                                                                                       |                                                                              | Product replacement                                       | _                         |  |  |
| If the replaced product is in need of major repairs within a month after replaced |                                                                                       |                                                                              | Refund<br>Of                                              |                           |  |  |
| When repla                                                                        | acement of parts is                                                                   | not possible                                                                 | The purchase price                                        |                           |  |  |
|                                                                                   | If defects in the product are caused                                                  |                                                                              | Free repair                                               | Paid repair               |  |  |
| Available                                                                         | After repairing, the same defects of a product are generated 4th times                |                                                                              |                                                           |                           |  |  |
|                                                                                   | Failures of the various parts are repaired, but a failure is regenrated (5th times)   |                                                                              | Product replacement<br>Or                                 |                           |  |  |
| Repair is<br>Not<br>Possible                                                      | When repair is not possible                                                           |                                                                              | Refund<br>Of                                              | _                         |  |  |
|                                                                                   | If repair parts cannot be repaired after the retention period has passed              |                                                                              | Purchase price                                            |                           |  |  |
|                                                                                   | Damage caused during transportation and installation process when purchasing products |                                                                              | Product replacement                                       | _                         |  |  |

\*Refunds : Refund the purchase price (receipts to be submitted)

Please contact us for maintenance and repair at following phone number. If you send us brief information about a fault condition In case a failure, it will be more convenient

The following failures will be treated at cost.

- Failure due to user negligence
- Connection to the power supply other than rated power
- Failure due to user negligence
- Deliberate disassembly and repair by the user
- Breakdown by natural disasters (fire, flood, earthquake, lightning, etc.)
- When supplies are replaced

Contact : Sales

11 Product Warranty BIT & BEAT BLUEDAC

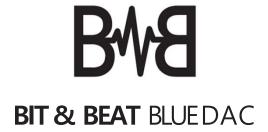

High Definition Bluetooth Digital Controller